# **CZ Uživatelský manuál pro IP kameru Solight 1D71**

Tato bezpečnostní kamera slouží k prevenci trestného činu a především ke vzdálenému

sledování monitorovaného prostoru přes Internet. Lze ji ovládat bezdrátově pomocí aplikace pro operační systémy Android a iOS. Microsoft Windows nejsou podporovány. Kamera je určena pouze pro vnitřní používání.

1

 $\overline{\phantom{a}}$ 

### **Balení a popis**

Balení obsahuje kameru, napájecí adaptér, kabel a uživatelský manuál. Pokud některá ze součástí chybí, obraťte se na svého prodejce.

- 1. Infračervený senzor
- 2. LED indikátor
- 3. Tlačítko RESET
- 4. Zdířka pro paměťovou kartu
- 5. Vstup pro napájení (microUSB)

#### **Stažení mobilní aplikace**

V Google Play (Android) nebo App Store (iOS) vyhledejte aplikaci **Solight IP Cam** nebo oskenujte příslušný QR kód a nainstalujte aplikaci do svého mobilního telefonu. Aplikace je dostupná zdarma a je v češtině.

Po spuštění aplikace se zaregistrujte. Vyplňte platný email a klikněte na tlačítko "Odešlete kód". Tímto vám bude na uvedenou

emailovou adresu odeslán potvrzovací kód. Ten zadejte do pole "Zadejte kód". Poté vyplňte heslo a klikněte na "Registrovat". Tím je registrace dokončena a můžete se přihlásit do aplikace.

## **Prostředí aplikace**

Aplikace se dělí na čtyři základní obrazovky, které jsou reprezentované symboly:

Domácí obrazovka

- Seznam spárovaných kamer
- Přehled přijatých zpráv
- Nastavení účtu

Symbol aktivní obrazovky je zobrazen barevně. Prostředí aplikace je kompletně v češtině a je velice intuitivní, a proto v tomto návodu obsáhneme jen nejdůležitější body. Nabízíme však možnost shlédnout videonávod na adrese: <http://shop.solight.cz/kamery/help1>

Upozorňujeme, že funkce se mohou mírně lišit. Aplikaci průběžně vyvíjíme tak, aby fungovala spolehlivě a nabízela užitečné funkce a zároveň si zachovala přehlednost a jednoduchost.

Živý náhled z kamery získáte klepnutím na náhled v seznamu kamer. ------------------------------------------

Nové verze FW stáhnete na <http://shop.solight.cz/kamery/help2>

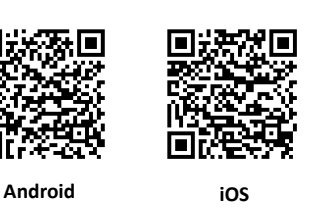

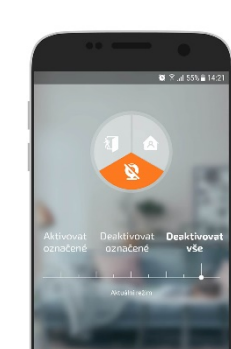

 $\circ$ 

**⊙** 命  $\circledcirc$ 

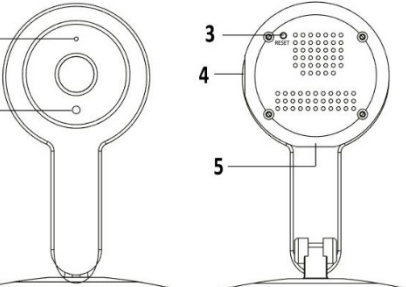

# **Obsah je uzamčen**

**Dokončete, prosím, proces objednávky.**

**Následně budete mít přístup k celému dokumentu.**

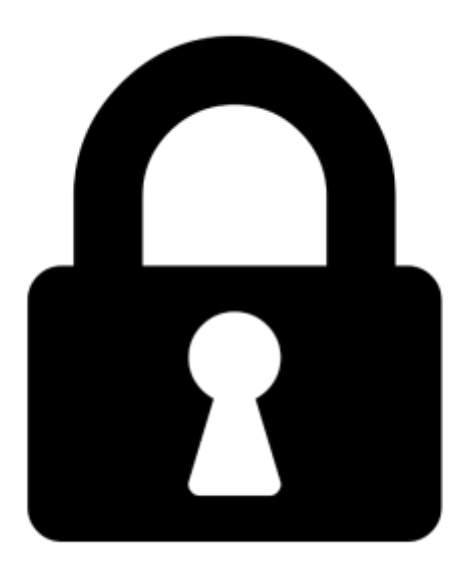

**Proč je dokument uzamčen? Nahněvat Vás rozhodně nechceme. Jsou k tomu dva hlavní důvody:**

1) Vytvořit a udržovat obsáhlou databázi návodů stojí nejen spoustu úsilí a času, ale i finanční prostředky. Dělali byste to Vy zadarmo? Ne\*. Zakoupením této služby obdržíte úplný návod a podpoříte provoz a rozvoj našich stránek. Třeba se Vám to bude ještě někdy hodit.

*\*) Možná zpočátku ano. Ale vězte, že dotovat to dlouhodobě nelze. A rozhodně na tom nezbohatneme.*

2) Pak jsou tady "roboti", kteří se přiživují na naší práci a "vysávají" výsledky našeho úsilí pro svůj prospěch. Tímto krokem se jim to snažíme překazit.

A pokud nemáte zájem, respektujeme to. Urgujte svého prodejce. A když neuspějete, rádi Vás uvidíme!